## **QDA Miner 6 et WordStat 8 - Guide d'installation PC**

**Guide d'installation du programme QDA Miner 6 et WordStat 8 sous Windows.** 

**Le téléchargement est disponible sur<https://logitheque.uqam.ca/logiciel/qda-miner-6-wordstat-8/>**

**Si vous éprouvez des difficultés lors de l'installation, et vous êtes**

- Membre du corps enseignant : veuillez remplir cette [requête.](https://jira.uqam.ca/servicedesk/customer/portal/1/create/655)
- Étudiant : veuillez vous présenter à un [laboratoire informatique](https://servicesinformatiques.uqam.ca/services/17238169)

L'installation doit se faire avec un compte ayant **l es droits administrateur** (si ce n'est pas le compte administrateur local).

- 1. **Décompresser** le dossier téléchargé **QDAMiner6&WordStat8.zip**
- 2. **Copier** le contenu du dossier décompressé ( **SetupQDW.EXE** et **Provali s.lic)** sur le sur le bureau (**pas dans un dossier)**

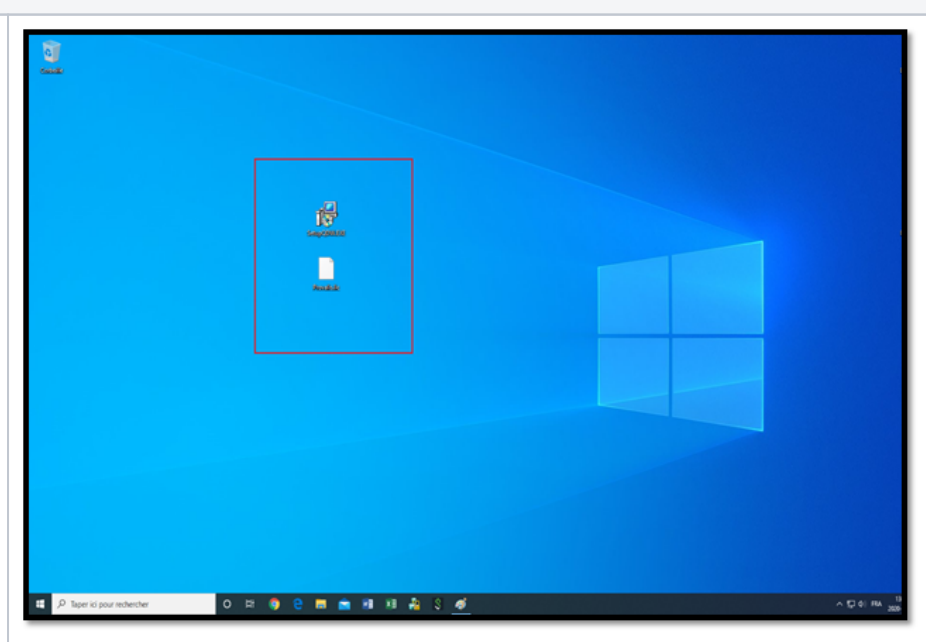

3. Double **cliquer** sur le fichier **SetupQDW. EXE,** puis choisir la **langue d'installation**.

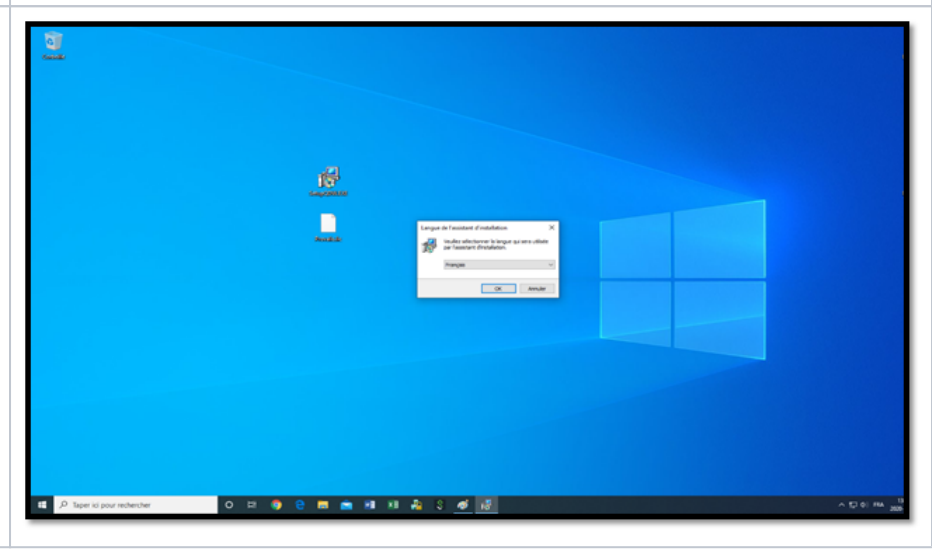

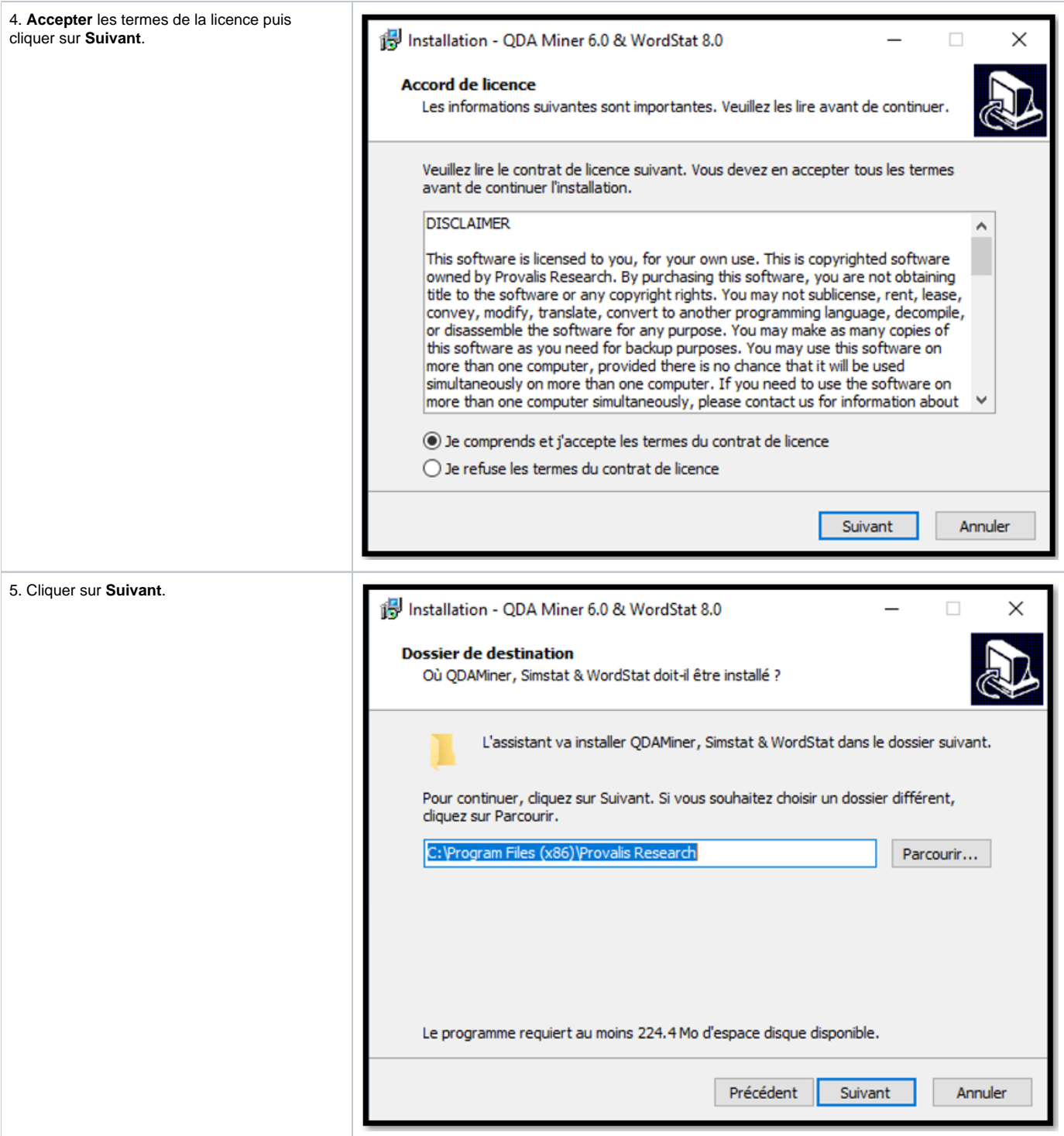

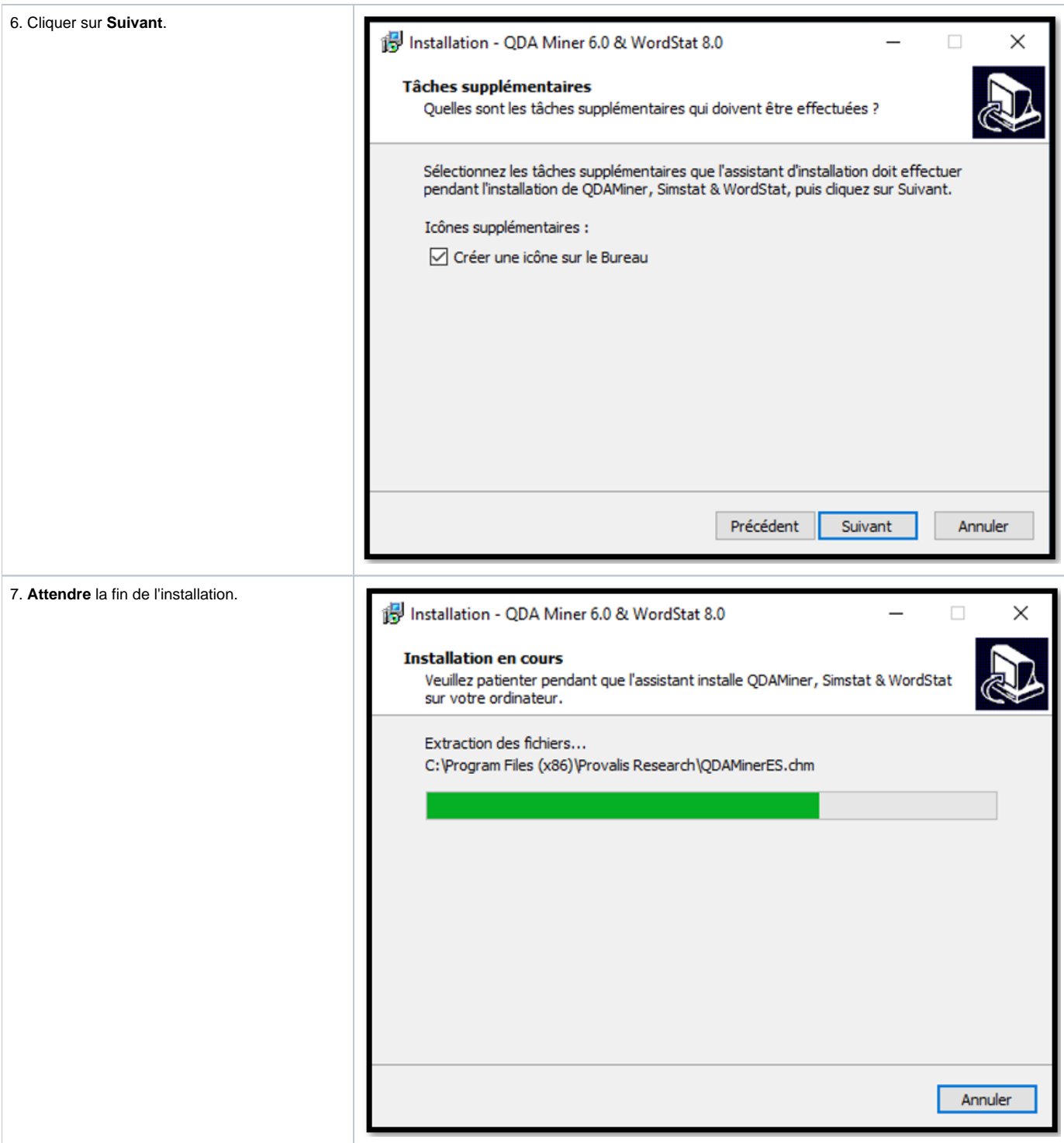

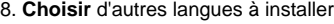

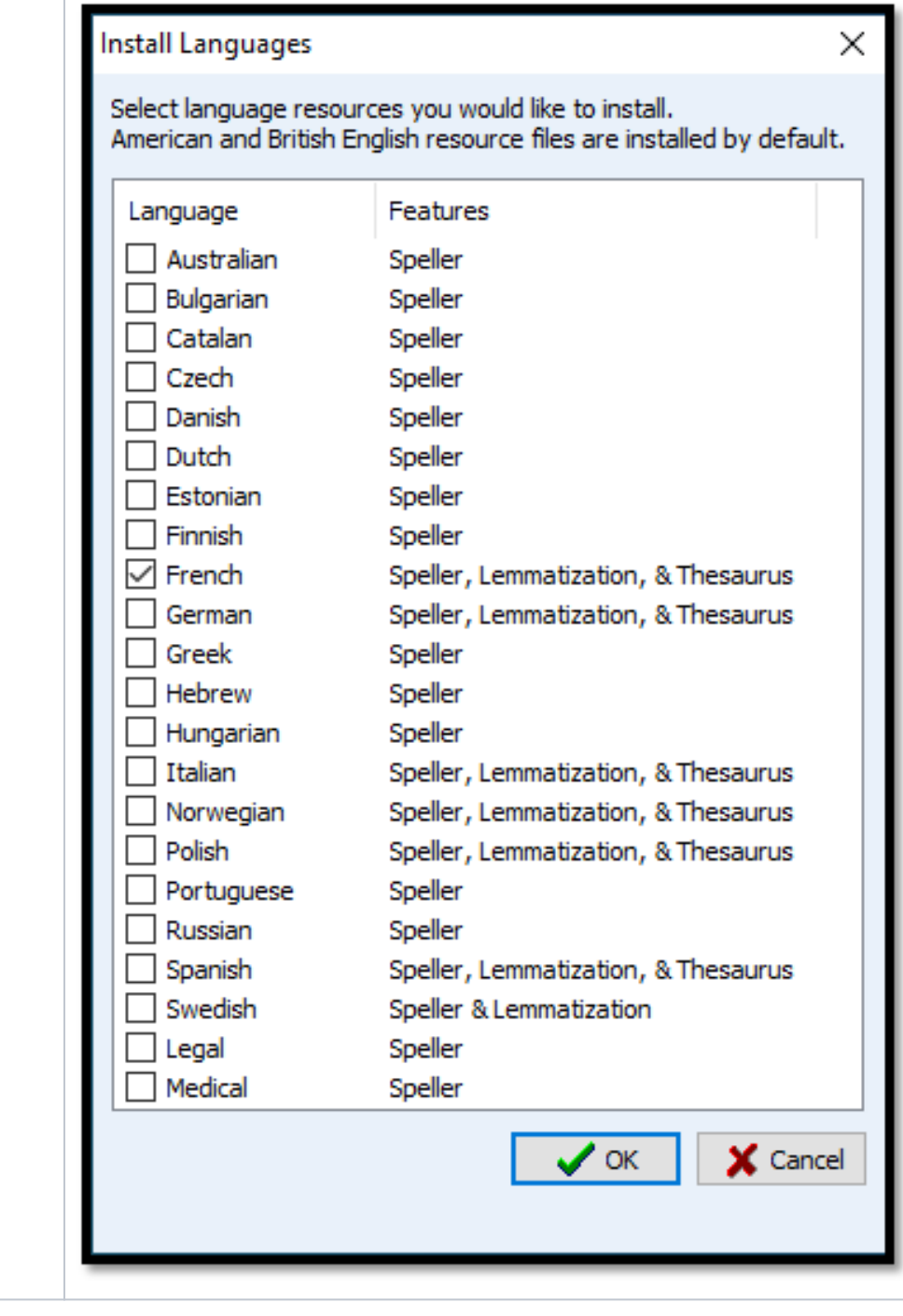

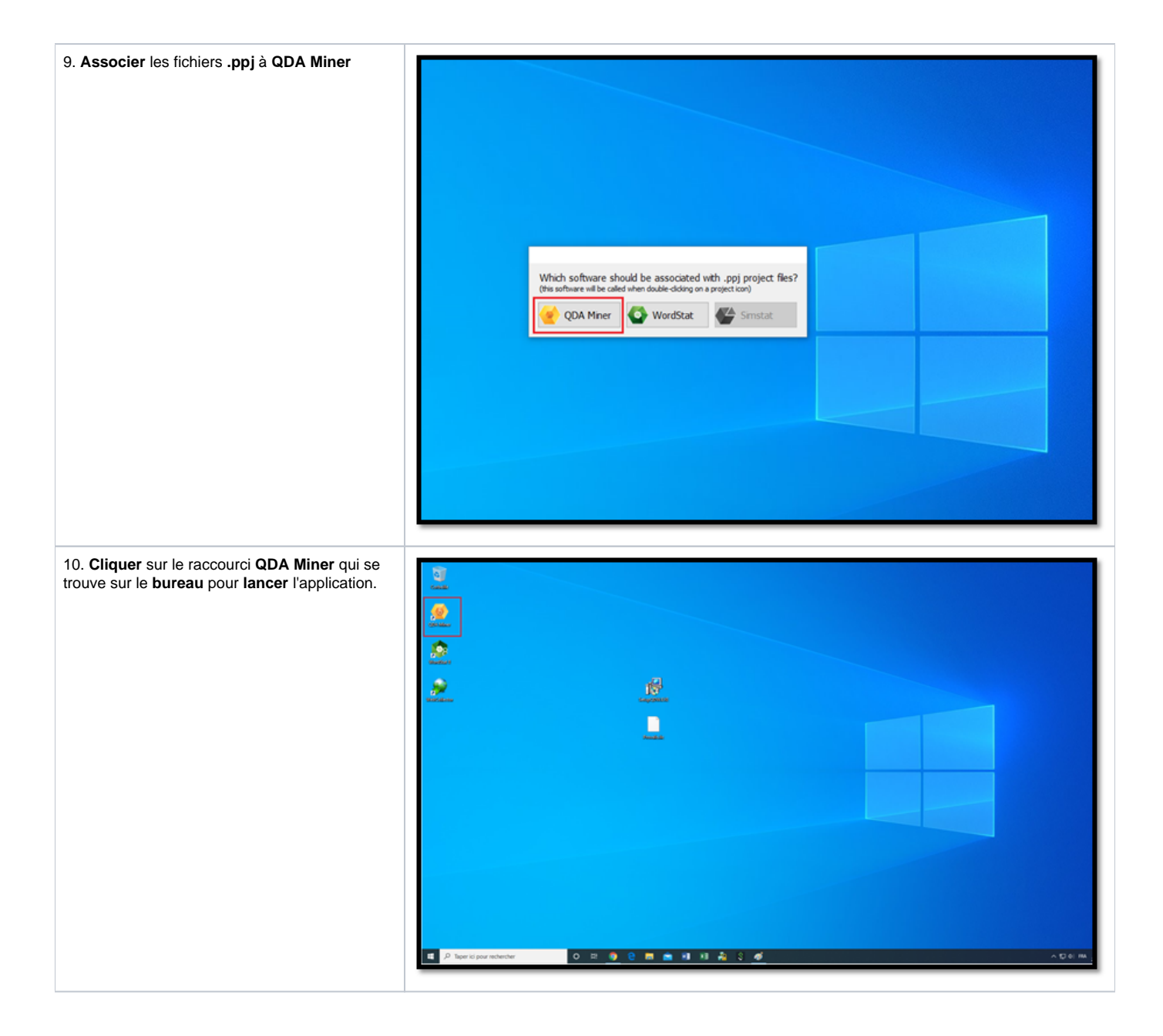

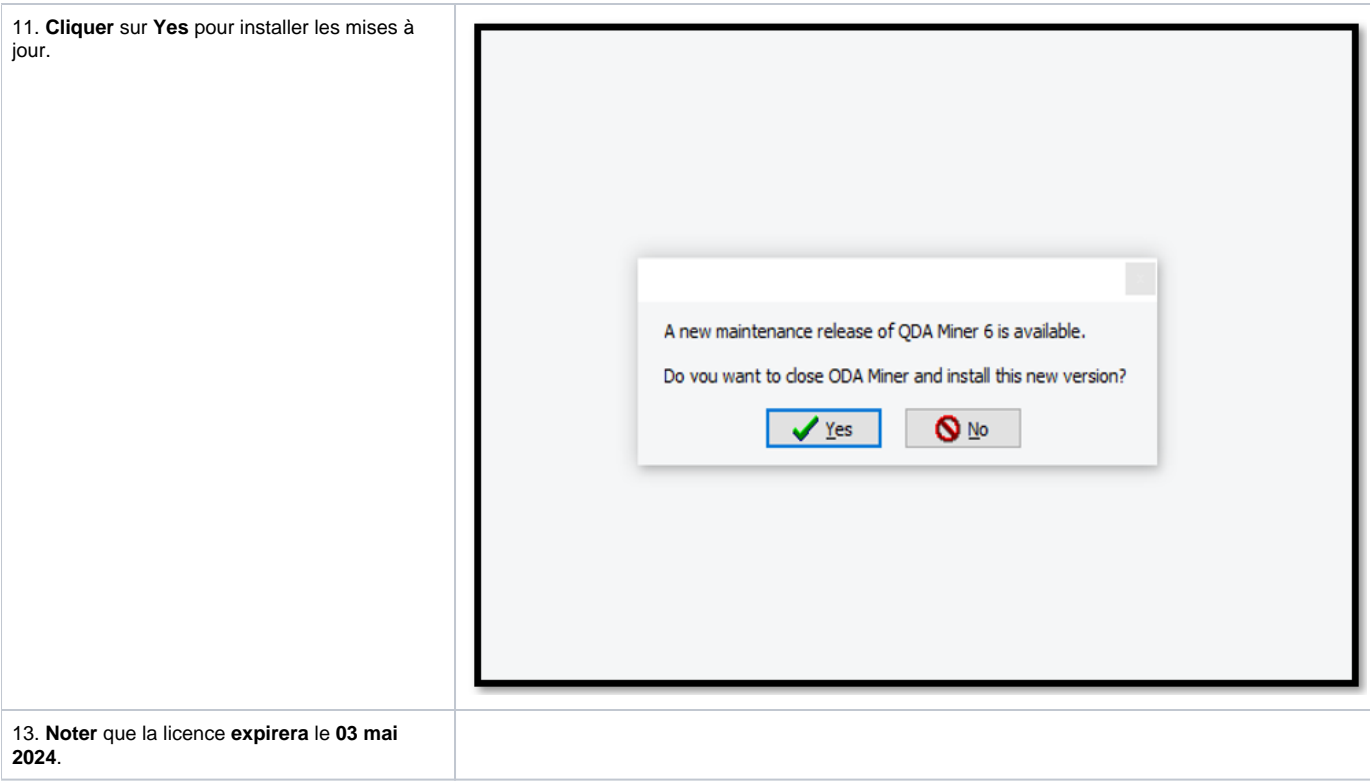